# **1 ETS5 Version 5.5.3 - Build 871**

<span id="page-0-0"></span>Document version: 01.02.00

Release date: 16<sup>th</sup> December 2016

# **1.1 New Features**

#### **ETS5**

- A search field has been added to the Dashboard. The active Projects as well as the Project Archive can now be filtered.
- Panel detail view can now be printed. In the toolbar from the Panels, there is now a new printing button. This button will print the current view (active filters will be applied).
- New "Read" and "Write" menu item in the context menu for Group Addresses. A user can now write directly an enum value to the bus (e.g A Group Address has been assigned the "DPT 1.001 Switch". A user can now select between an "On" or an "Off" over the context menu). If the Datapoint Type is not an enum, a user gets a new dialog, where one can enter the values manually. ("Dimming" Datapoint Types display a dimming control, "Colour" Datapoint Types a color picker, etc.)
- Extension of the command line of ETS, so that it is possible to start, import a project and open it with an ETS App in maximized mode.

#### **ETS5 SDK**

- A new method has been added in the ETS5 SDK to retrieve the number of allowed number of devices in a project.
- A new method providing a "Link proposal" with input "Device or Channel" and "Function".
- The method "Root.UnifiedManufacturers" has now access to Online Catalog as well.

#### **FALCON**

 Provide alternative serialisation of Falcon connection properties when using standalone Falcon with own client implementations (new separate Falcon update will be available soon).

# **1.2 Improvements**

#### **ETS5**

- Possibility for multiple selection of the troubleshooting options to ease the clean-up procedure.
- The codepage for a newly created project is now set to "Windows System Language".
- Improved handling of the diagnostic panel. When diagnostic operations are in progress (e.g. line scan or scanning for devices in programming mode) a user cannot perform any download operation in order to avoid unexpected bus behavior.
- The "Download" button in the context toolbar is now split into two parts, one performs partial download for a selected device and the other part shows the available download options.
- The operation "Reload last workspace" is also shown in the progress dialog when opening a project.
- ProductStore and ProjectStore cannot share the same folder path (or subfolder) anymore.
- Improved speed of the delete operation, when multiple lines are deleted.
- 3 dots added when a text in detail view is truncated.
- The KNX Serial Number is now taken into account when selecting target devices for direct IP connections.
- Smart Linking: Functions can now be linked with device channels. This allows the user a faster linking between Group Addresses and Group Objects. The ETS "remembers" the user created associations and applies them for the same device type.
- Improved workflow for changing an Individual Address of a device.
- Handling of KNX Secure in ETS
	- KNX IP Secure, use of Tunnelling v2 to clearly address secure tunnelling connections.
	- KNX Data Secure, show messages that are easy to understand when using secure devices in conjunction with many secured Group Addresses.
	- **Extension of the Local Factory Reset of secure devices.**
	- KNX Secure Device certificates can only be added in a project, if the project is password protected.
	- KNX Secure Device certificates cannot be deleted, if they are assigned to a downloaded secure device (The Loaded Tool Key must be set). The user should disable the security on the device in order to delete the certificate.
	- The download of a secure device triggers the "Enter device certificate" window dialog.
- When importing a product/project from a higher ETS version, ETS now displays a related error message with the ETS schema version, so that the user is aware of the reason for the import failure.
- Improved USB behavior
	- Ignore unexpected bus communication on USB initialization.
	- Improved USB connection behavior by ETS when having unstable bus connectivity at the USB interface.
- Improved memory footprint when using the ETS App Extended Copy.
- Speed-up of download with very long, but sparely filled segments.
- Additional IP rules have been added for the Project check function.
- The width search box of the monitor is now the same as in the other panels.
- Merge of the IP devices that were shown twice in the connection manager because of the use of "SearchReq" and "SearchReqEx"
- Create a simple user dialog for editing the "Link Proposal"
- Adaption of the network latency setting for secure IP backbone.
- Call the "LinkWith" dialog with proposal from "LinkProposalOperation".
- The transactional saving for the product and project store has been optimized.

# **1.3 Solved Problems**

**ETS5**

- Copy/Paste: The Group Addresses were not in the same order.
- A "Compatibility-Warning" was missing when copying device(s) with plug-ins across projects in native mode.
- When selecting devices from rooms of different levels, they are shown twice.
- The ETS App window was hidden, when many ETS Apps had been installed.
- Scanning for devices in programming mode did not stop when starting any online operation.
- Name of the additional Address is not correctly displayed in the bus monitor.
- Scanning line 15.15 was an endless loop.
- Programming a world Coupler 0.0.0 from USB was not possible.
- World Coupler can now only be used on a TP backbone.
- When switching parameters, there were "Exception errors" shown.
- Incorrect error message when trying to assign an already assigned Individual Address.
- Project check: There was an incorrect check for Couplers and Power Supplies.
- Parameter-dependent help topic Id was not able to open.
- There was a "NotSupportedException Error" during Extended Copy.
- The error message for "KnxCommunicationException" was not localized.
- Exception when a GroupValueWrite is received during a Bus.ReadValue.
- Device unload over the diagnostic panel did not work.
- Changes on "Device.CheckSum" & "Device.LoadedImage" were not undoable.
- The Priority column in the monitors displayed incorrect values.
- Extended Copy copies wrong parameter values.
- The language of device channels was not updated.
- Error when restoring workspaces.
- Unused objects in "System B" devices were downloaded with a wrong type.
- Dialog windows were displayed behind floating panels and thus they were not visible.
- The hyperlink navigation of the project check did not work. Navigation to the backbone and main lines was not possible.
- Incorrectly allowed to create an Area with medium type IP under a Backbone Area with medium type TP.
- Scrolling on the diagnostic panel in the line scan view was not possible when many panels were open.
- Float values with a point delimiter (.) used a different value converter than float values with a comma delimiter (,).
- The parameter dialog did now check the entered values. The defined parameter range was able to be exceeded by user input or by the SDK.
- The formatting of the DoA in the "Interface check" dialog was not displayed as hexadecimal number.
- There were missing arrows for the "Parameter" dialog scrollbars.
- It was not possible to save comments on Group Addresses (when selecting the Group Address in a function).
- In the "Parameter" dialog, when data context has changed the value was not submitted.
- When changing the address of the additional address/tunneling address, the programming flag "Cfg" was not reset
- The WriteProperty did not work if the passed array was too long.
- During operations with secure Group Addresses, the Group flags were not reset.
- There was an error message "Sequence contains no matching element", when trying to create a project using the project wizard and having central functions.
- When using the ETS App Extended Copy, it was not possible to copy a secure Router to "All Devices".
- The "TextParameterRefId" was ignored on Channels.
- When canceling a move operation of devices that had additional Individual Addresses, the Individual Addresses were duplicated.
- Devices that have as medium type "TP" and "PL" in their product databases, were not able to be linked to Extended Group Addresses in projects with only "TP" line(s).
- The menu from the "Monitor" panel did not have the same style as the rest floating windows.
- The Panel toolbar disappeared, when the workspace "All devices" had been selected and the "Parameter" dialog was opened and the user switched to the Group Address panel.
- The Textparameters did not reflect the UTF-8 Byte size for characters like umlauts, Cyrillic, Greek or Chinese.
- Incorrect handling of the set "FunctionText" and text at "GO-Instance".
- Added a retry on Application Layer to make the communication more error-resilient and to work around some device issues.
- Some devices were not able to be used as template in the ETS App "My products template".
- Some devices were not correctly filtered after a download from the Online Catalog.
- The Compatibility Check did not handle old System 300 devices specially.
- After a product import from OnlineCatalog, the ProjectStore was sometimes marked as "Corrupt data".
- Changing a device name re-sets the "Cfg" flag

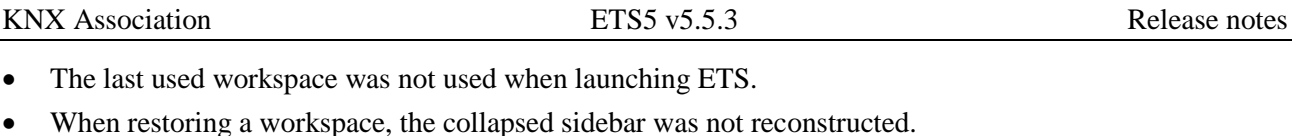

- When linking a Group Object to a Group Address with different size "SizeInBit", ETS asked "Link anyway?"
- ETS hanged when replying "No" to "Serial number is already associated" dialog.

### **ETS5 SDK**

- The SDK was not allowed to set or generate secure keys.
- "ReplaceDevice" did not replace devices from the "MyProduct templates" with the SDK.
- DCA Add-in data was not deleted from the store itself. The Add-in data itself in the file system is deleted after "restarting" the Add-in.
- Missing Dispose function as event for DCA Apps, when switching the Content Panel or when closing the ETS5.
- It was not possible to store function text and text values using ETS SDK.
- The attribute value for "DownloadInvisibleParameters" in the SDK was incorrect.

# **1.4 Download**

### **ETS**

- $\triangleright$  New installations (setup) : From [MyKNX.](http://my.knx.org/)
- > Existing installations : Via ETS online update.

### **ETS5 SDK/ FALCON**

Will be delivered as separate setup soon in MyKNX.